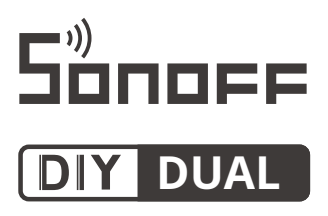

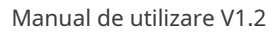

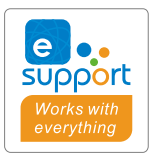

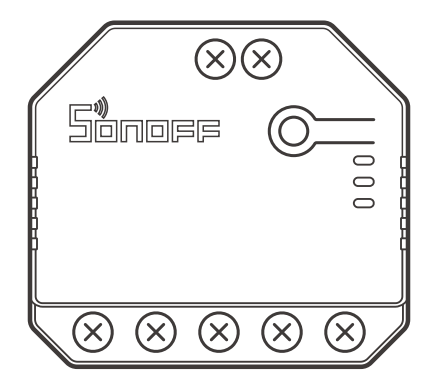

**Comutator inteligent Wi-Fi în 2 grupuri**

## **Introducerea Produsului**

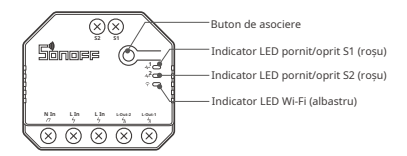

Greutatea dispozitivului este mai mică de 1 kg. Se recomanda inaltimea de instalare mai mica de 2 m.

### **Caracteristici**

Acest dispozitiv este un comutator inteligent Wi-Fi cu 2 grupuri care vă permite să porniți/opriți dispozitivul de la distanță, să îl programați pornirea/oprirea sau să-l partajați cu familia pentru a-l controla împreună.

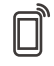

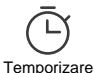

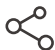

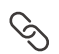

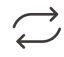

Telecomandă **Temporizare** Partajați controlul Scenă inteligentă Stare sincronizare

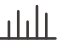

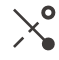

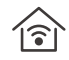

Monitorizarea puterii Protectie impotriva Modul Inching Stare de pornire Control LAN (DUALR3)

(DUALR3) supraincarcarii

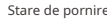

# **Instrucțiuni de funcționare**

**1. Opriți alimentarea**

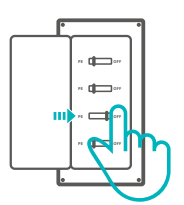

 $\bigtriangleup$  Pentru a evita șocurile electrice, vă rugăm să consultați dealer-ul sau un profesionist calificat pentru ajutor la instalare și reparare! Nu conectați cablurile când este pornită.

#### **2. Instrucțiuni de cablare**

Nu trageți de fir direct de la firul sub tensiune la comutatorul extern S1/S2! Trebuie de pe dispozitiv.

#### **Modul motor:**

① -Comutator momentan:

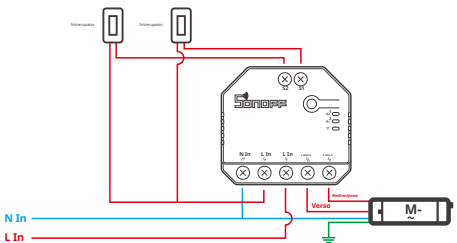

Conectați-vă la S1 sau S2 pentru control inteligent al dispozitivelor conectate; conectați-vă la S1 și S2 pentru control inteligent în două sensuri.

 $(2)$   $\epsilon$ omutator momentan cu releu dublu/comutator basculant cu 3 grupuri:

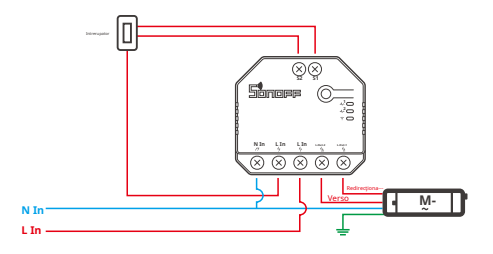

**Instrucțiuni pentru cablarea corpurilor de iluminat**

 $\overline{0}$  Pentru a activa controlul cu releu dublu, S1 și S2 trebuie să conecteze comutatorul cu buton în modul puls sau comutatorul basculant în modul margine:

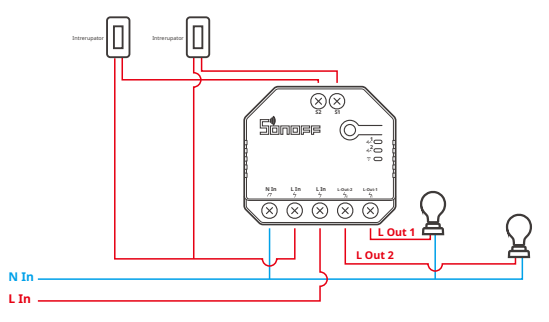

 $\hat{Q}$  Conectați comutatoarele SPDT în modul margine pentru a ajunge la control dublu în două sensuri:

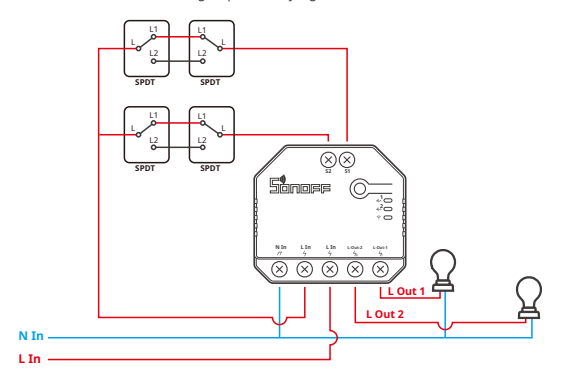

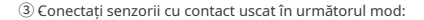

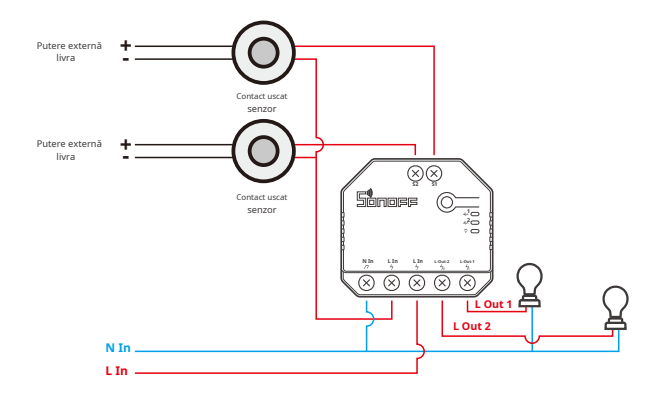

Asigurați-vă că firul neutru și conexiunea firului sub tensiune sunt corecte.

Dispozitivul funcționează în continuare normal dacă nu este conectat un comutator fizic de lumină la S1/S2.

Dacă S1/S2 este conectat la un comutator fizic de lumină, modul de lucru corespunzător este necesar în aplicația eWeLink pentru a selecta pentru utilizare normală.

### **3. Descărcați aplicația eWeLink**

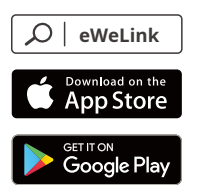

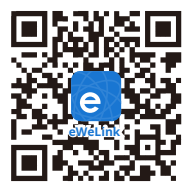

Android™ și iOS

### **4. Porniți**

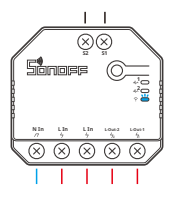

După pornire, dispozitivul va intra în modul de asociere bluetooth la prima utilizare. Indicatorul LED Wi-Fi se schimbă într-un ciclu de două clipiri scurte și una lungă și eliberare.

 $\mathbb O$  Dispozitivul va ieși din modul de asociere Bluetooth dacă nu este asociat în decurs de 3 minute. Dacă doriți să intrați în acest mod, vă rugăm să apăsați lung butonul manual timp de aproximativ 5 secunde până când indicatorul LED Wi-Fi se schimbă într-un ciclu de două clipiri scurte și una lungă și eliberați.

#### **5. Adăugați dispozitivul**

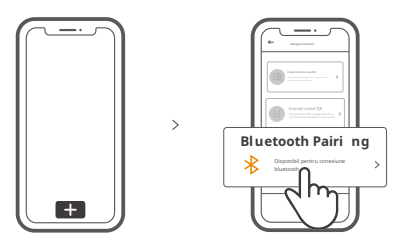

Atingeți "+" și selectați "împerechere bluetooth", apoi operați urmând solicitarea din APP.

### **Modul de asociere compatibil**

Dacă nu reușiți să intrați în modul de asociere Bluetooth, încercați "Modul de asociere compatibil" pentru a asocia.

Apăsați lung butonul de împerechere timp de 5 secunde până când indicatorul LED Wi-Fi se schimbă într-un ciclu de două clipiri scurte și unul lung și eliberați. Apăsați lung butonul de asociere timp de încă 5 secunde până când indicatorul LED Wi - F i este rapid. Apoi, dispozitivul intră în Modul de asociere compatibil.

#### **Pentru sistemul Android:**

Atingeți "+" și selectați "Mod de asociere compatibil" în aplicație,Vă rugăm să urmați instrucțiunile aplicației.

**Pentru sistemul iOS:**

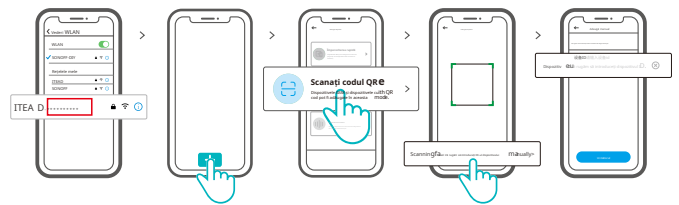

- ① Când dispozitivul este în modul compatibil, vă rugăm să înregistrați ID-ul dispozitivului ITEAD-\*\*\*\*\*\*\*\*\*\*, care poate fi găsit în lista Wi-Fi a telefonului mobil .
- 2 Introduceți parola Wi-Fi, atingeți "Next" și apoi "Connect" . Selectați SSID Wi-Fi cu ITEAD-\*\*\*\*\*\*\*\*\*\* și introduceți parola 12345678, apoi reveniți la aplicația eWeLink și atingeți "Următorul". Aveți răbdare până la finalizarea împerecherii.

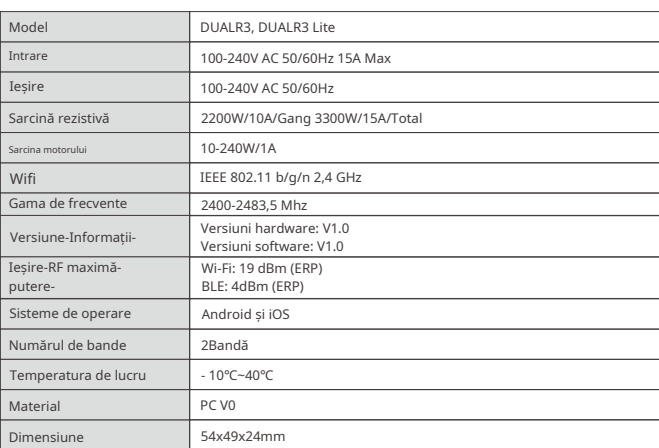

# **Specificații**

### **Instrucțiuni privind starea indicatorului LED Wi-Fi**

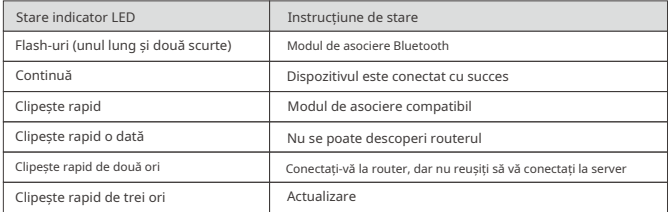

# **Mod de lucru**

După împerechere, selectați modul corespunzător din modurile comutator, motor și contor în funcție de dispozitivul conectat.

**Mod de comutare:** Controlați independent două sarcini de ieșire.

#### **Modul motor:**

Potrivit pentru motoare tubulare cu patru fire, cum ar fi motorul pentru perdele și rulouri.

#### **Modul contor(DUALR3):**

Releul rămâne aprins și nu poate fi oprit. Concentrarea pe măsurarea puterii.

## **Schimbați rețeaua**

Dacă trebuie să schimbați rețeaua, apăsați lung butonul de asociere timp de 5 secunde până când indicatorul LED Wi-Fi se schimbă într-un ciclu de două clipuri scurte și una lungă și eliberați, apoi dispozitivul intră în modul de asociere Bluetooth și puteți asocia din nou.

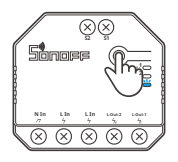

### **Resetare din fabrică**

Ștergerea dispozitivului din aplicația eWeLink indică faptul că îl restabiliți la setările din fabrică.

# **Probleme comune**

#### **Nu reușesc să împerechezi dispozitivele Wi-Fi cu aplicația eWeLink**

1. Asigurați-vă că dispozitivul este în modul de asociere.

Dispozitivul va ieși automat din modul de asociere dacă nu este asociat în decurs de 3 minute.

- 2. Vă rugăm să activați serviciul de localizare pe telefonul dvs. mobil și să acordați permisiunea. Înainte de a alege rețeaua Wi-Fi, serviciul de localizare ar trebui să fie activat și să se acorde permisiunea. Permisiunea informațiilor despre locație este utilizată pentru a obține informații despre lista Wi-Fi. Dacă atingeți "Dezactivați", dispozitivul nu va fi adăugat.
- 3. Asigurați-vă că rețeaua dvs. Wi-Fi rulează pe banda de 2,4 GHz.
- 4. Asigurați-vă că ați introdus un SSID și o parolă Wi-Fi corecte, fără caractere speciale conținute. O parolă greșită este un motiv foarte frecvent pentru eșecul asocierii.
- 5. Puteți aduce dispozitivul aproape de router pentru o transmisie bună a semnalului în timpul împerecherii.
- 6. Vă rugăm să încercați să asociați dispozitivul în modul compatibil.

#### Probleme cu dispozitivele Wi-Fi "offline".

Vă rugăm să verificați următoarele probleme în funcție de starea indicatorului LED Wi-Fi: Indicatorul LED clipește o dată la 2 secunde înseamnă că nu reușiți să vă conectați la router. 1. Poate ați introdus un SSID și o parolă Wi-Fi greșite.

- 2. Asigurați-vă că SSID-ul și parola dvs. Wi-Fi nu conțin caractere speciale, de exemplu, caractere ebraice, arabe. Sistemul nostru nu poate recunoaște aceste caractere, astfel încât nu se conectează la Wi-Fi.
- 3. Poate că routerul dumneavoastră are o capacitate de transport mai mică.
- 4. Poate că puterea semnalului Wi-Fi este slabă. Routerul este prea departe de dispozitiv sau pot exista unele obstacole între router și dispozitiv, astfel încât transmisia semnalului este blocată.
- 5. Asigurați-vă că MAC-ul dispozitivului nu se află pe lista neagră a managementului MAC.

#### **Indicatorul LED clipește de două ori în mod repetat înseamnă că nu reușiți să vă conectați la server.**

- 1. Asigurați-vă că conexiunea la Internet este normală. Puteți folosi telefonul sau computerul pentru a vă conecta la Internet, iar dacă nu reușiți să accesați, vă rugăm să verificați disponibilitatea conexiunii la Internet.
- 2. Poate că routerul dumneavoastră are o capacitate de transport redusă. Numărul de dispozitive conectate la router depășește valoarea maximă a acestuia. Vă rugăm să verificați numărul maxim de dispozitive pe care le poate transporta routerul dvs. Dacă numărul de dispozitive conectate depășește valoarea maximă, ștergeți unele dispozitive sau schimbați un router mai mare și încercați din nou.
- 3. Vă rugăm să contactați ISP-ul dvs. și să confirmați că adresa serverului nostru nu este protejată: cn-disp.coolkit.cc (China continentală) as-disp.coolkit.cc (în Asia, cu excepția Chinei) eu-disp.coolkit.cc (în UE) us-disp.coolkit.cc (în SUA)

Dacă niciuna dintre metodele de mai sus nu a rezolvat această problemă, vă rugăm să trimiteți problema dvs. prin ajutor și feedback pe aplicația eWeLink.

### **Avertisment FCC**

Schimbările sau modificările neaprobate în mod expres de partea responsabilă de conformitate ar putea evita autoritatea utilizatorului de a opera echipamentul.

Acest dispozitiv respectă partea 15 din Regulile FCC. Funcționarea este supusă următoarelor două condiții: (1) Acest dispozitiv nu poate cauza interferențe dăunătoare și (2) acest dispozitiv trebuie să accepte orice interferență primită, inclusiv interferențe care pot cauza o funcționare nedorită.

#### **Declarație FCC privind expunerea la radiații:**

Acest echipament respectă limitele FCC de expunere la radiații stabilite pentru un mediu necontrolat. Acest echipament trebuie instalat și operat la o distanță minimă de 20 cm între radiator și corp. Acest transmițător nu trebuie să fie amplasat sau să funcționeze împreună cu orice altă antenă sau transmițător.

#### **Notă:**

Acest echipament a fost testat și sa constatat că respectă limitele pentru un dispozitiv digital de Clasa B, în conformitate cu partea 15 din Regulile FCC. Aceste limite sunt concepute pentru a oferi o protecție rezonabilă împotriva interferențelor dăunătoare într-o instalație rezidențială. Acest echipament generează, utilizează și poate radia energie de frecvență radio și, dacă nu este instalat și utilizat în conformitate cu instrucțiunile, poate provoca interferențe dăunătoare comunicațiilor radio. Cu toate acestea, nu există nicio garanție că interferențele nu vor apărea într-o anumită instalație. Dacă acest echipament cauzează interferențe dăunătoare recepției radio sau televiziunii, ceea ce poate fi determinat prin oprirea și pornirea echipamentului, utilizatorul este încurajat să încerce să corecteze interferența prin una sau mai multe dintre următoarele măsuri:

- Reorientați sau mutați antena de recepție.
- Măriți distanța dintre echipament și receptor.
- Conectați echipamentul la o priză de pe un circuit diferit de cel la care este conectat receptorul.

— Consultați distribuitorul sau un tehnician radio/TV cu experiență pentru ajutor.

Prin prezenta, Shenzhen Sonoff Technologies Co., Ltd. declară că echipamentele radio de tip DUALR3, DUALR3 Lite sunt în conformitate cu Directiva 2014/53/UE. Textul integral al declarației de conformitate UE este disponibil la următoarea adresă de internet:

### **https://sonoff.tech/usermanuals**

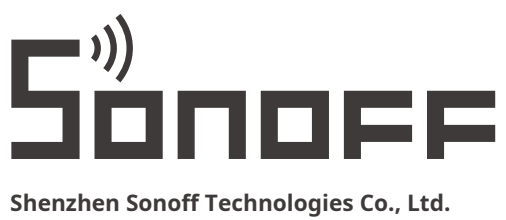

1001, BLDG8, Lianhua Industrial Park, shenzhen, GD, China Cod poștal: 518000 Site: sonoff.tech

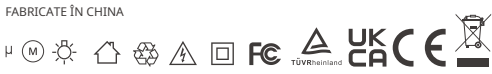